$!$  "#\$%&' ()) \* + (, - . / 0/12345678

1. 为

**5.** 登录成功,点击"团队信息",点击"查看"可进入"团队详情"页面,点击"编辑"可 以修 信 , 册信 "上 " 内 修 , 信 以 上

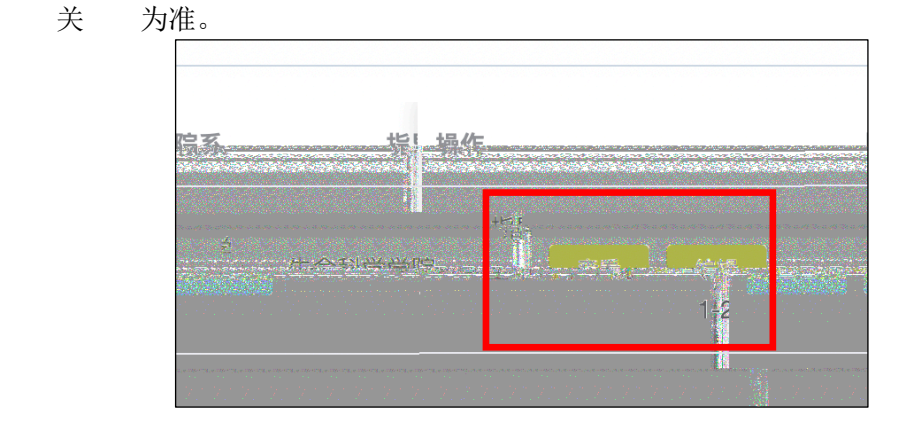

**6.** 击" " 入" " , 上传 , " "、" 凭证"和"申报书及佐证材料"。"缴费凭证"上传前请务必确认学校是否统一缴费,统 一 伍 上传, 上传。会合信 , 下 上传。" 书 佐 "下 , 写 PDF 再上传。" ""书佐 ""上 " 以 上传。 上传 仔 中 上传 。 上传  $\overline{Q}$ 

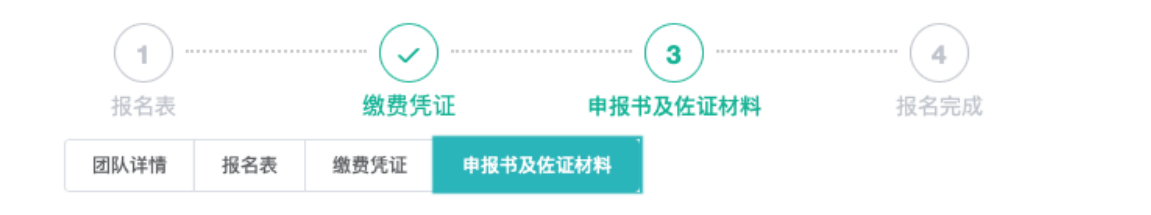

7. 以 出 信 。 伍,为一 伍上传 凭方。 上传方言,以为一位,击击的人。

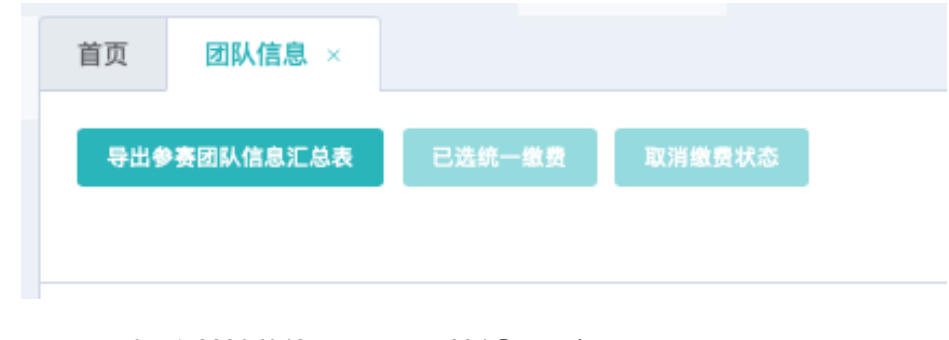

**8.** 0571-88206048, g 934@ .ed.c.